# Inhoudsopgave

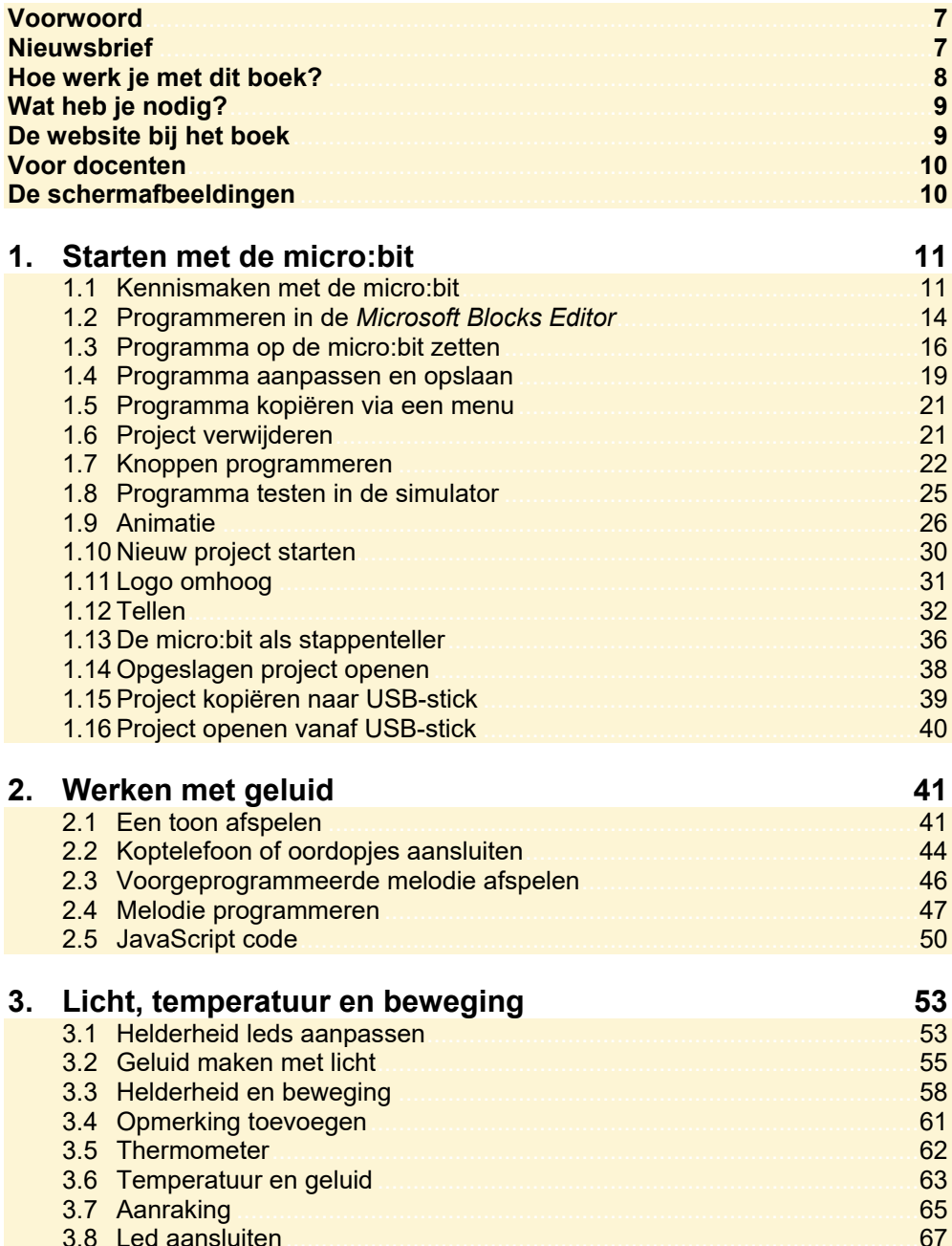

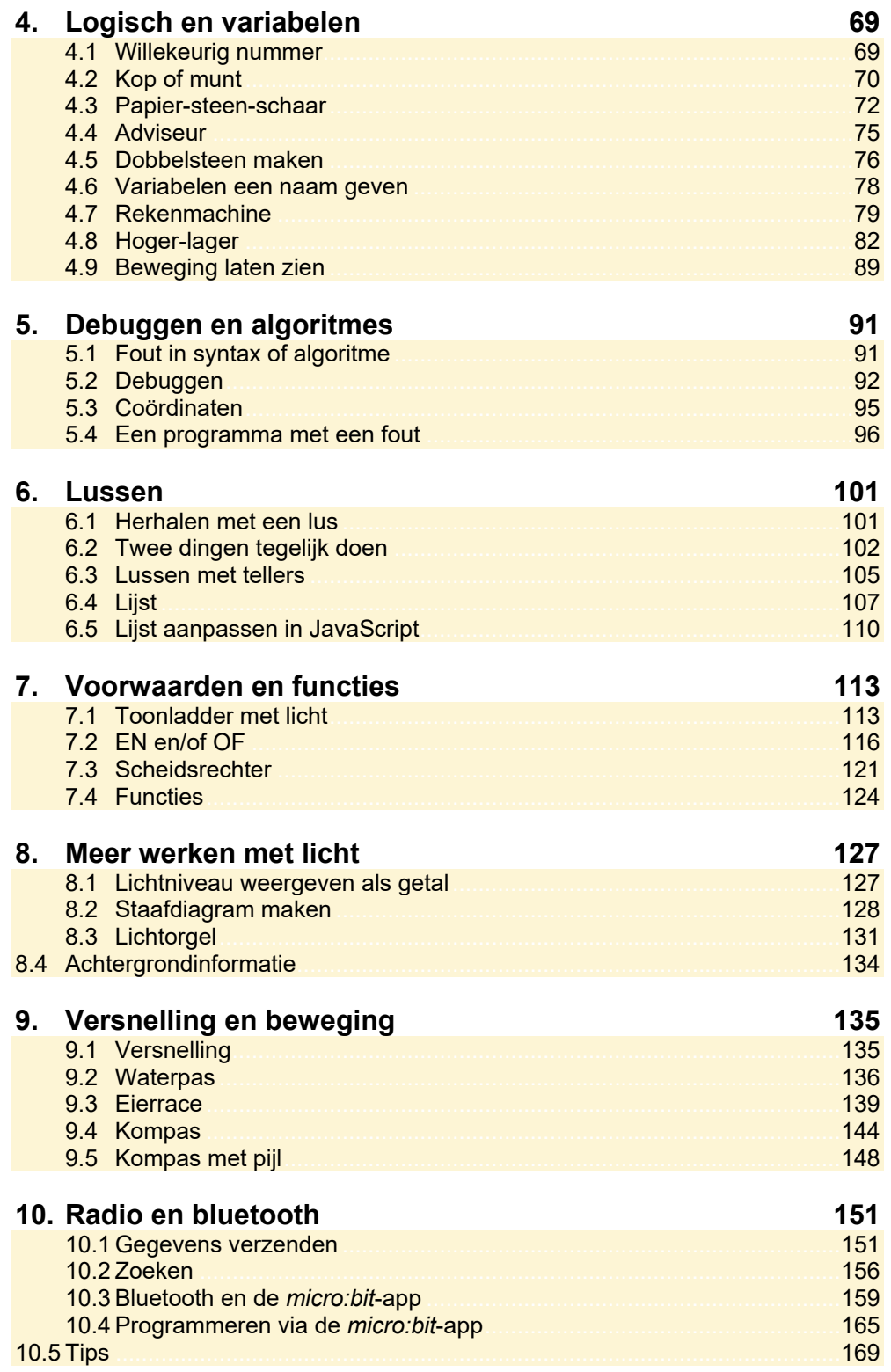

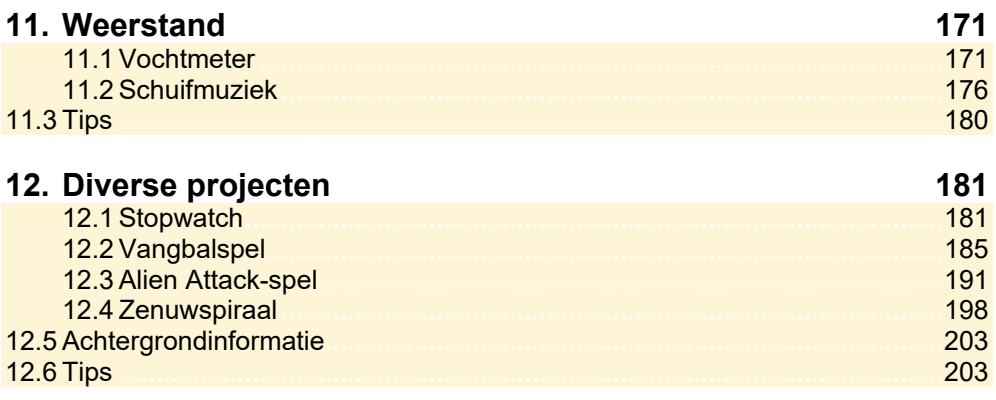

#### **Bijlagen**

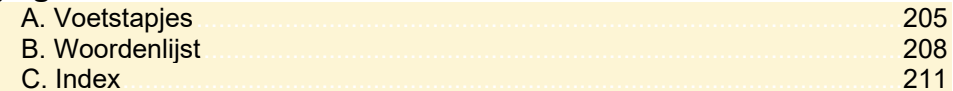

## **Voorwoord**

De micro:bit is een slimme minicomputer die speciaal voor het onderwijs is ontworpen door de BBC, de publieke televisie- en radio-omroep van het Verenigd Koninkrijk. Het heeft als doel om kinderen te enthousiasmeren voor het programmeren van software en bouwen van nieuwe dingen, in plaats van ze er alleen maar gebruik van te laten maken. De micro:bit wordt ook op verschillende scholen in Nederland gebruikt, en is ook verkrijgbaar voor thuisgebruik. Steeds meer kinderen, en volwassenen, hebben het apparaatje en de vele mogelijkheden ervan al ontdekt.

In dit boek ga je met de micro:bit aan de slag en leer je programmeren met behulp van de *Microsoft Blocks Editor*. Dit is een online programma waarmee je programmeert door blokken achter elkaar te zetten. Zo hoef je niet direct te starten met het programmeren in ingewikkelde programmeercode, al maak je ook kennis met *JavaScript*.

Je creëert allerlei interessante en leuke projecten en leert tegelijkertijd over werken met geluid, licht, temperatuur, beweging en versnelling. Je maakt bijvoorbeeld een stappenteller, thermometer, stopwatch, rekenmachine, waterpas, kompas, melodie, vangbalspel, eierrace-spel en een zenuwspiraal. Tijdens het programmeren leer je wat variabelen zijn, keuzes maken, herhalen met een lus, lijsten maken, voorwaarden en functies gebruiken en problemen oplossen.

Ik wens je veel succes met het boek, en vooral veel plezier!

Yvette Huijsman

P.S. Alle opmerkingen en suggesties over dit boek zijn van harte welkom. Het e-mailadres is: info@visualsteps.nl

#### **Nieuwsbrief**

Alle boeken van Visual Steps zijn volgens dezelfde methode geschreven: stap-voor-stapinstructies met schermafbeeldingen.

Een overzicht van alle boeken vind je op **www.visualsteps.nl**  Op die website kun je je ook met enkele muisklikken aanmelden voor de **gratis Visual Steps Nieuwsbrief** die per e-mail wordt verspreid.

In deze Nieuwsbrief ontvang je ongeveer twee keer per maand informatie over: - de nieuwste titels en eerder verschenen boeken;

- speciale aanbiedingen en kortingsacties.

Als abonnee van de Nieuwsbrief heb je toegang tot de gratis cahiers op de webpagina **www.visualsteps.nl/gratis.php**

### **Hoe werk je met dit boek?**

Dit boek is geschreven volgens de Visual Steps™-methode. De werkwijze is eenvoudig: je neemt het boek bij de hand en voert alle opdrachten stap voor stap direct op jouw computer en de micro:bit uit. Door de duidelijke instructies en de vele schermafbeeldingen weet je precies wat je moet doen. Door de opdrachten direct uit te voeren, leer je het snelste werken met de micro:bit. In dit Visual Steps<sup>™</sup>-boek zie je verschillende tekens. Die betekenen het volgende:

#### **Handelingen**

Dit zijn de tekens die een handeling aangeven:

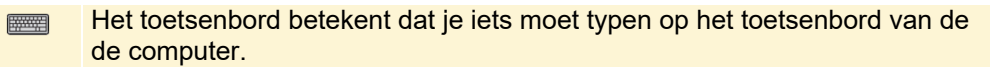

- De muis geeft aan dat je op de computer iets met de muis moet doen.  $\bigoplus$
- De hand geeft aan dat je hier iets anders moet doen, bijvoorbeeld een **KS** kabel aansluiten. Ook wordt de hand gebruikt bij een serie handelingen die je al eerder hebt geleerd.
- De wijsvinger geeft aan dat je iets op het scherm van een smartphone of tablet moet doen, bijvoorbeeld ergens op tikken.

Naast deze handelingen wordt op sommige momenten extra hulp gegeven om met succes dit boek door te werken.

#### **Hulp**

Extra hulp vind je bij deze tekens:

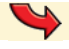

De pijl waarschuwt je voor iets.

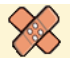

Bij de pleister vind je hulp mocht er iets fout zijn gegaan.

#### **Extra informatie**

In aparte kaders krijg je tips over het werken met de micro:bit.

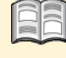

Bij het boekje krijg je extra achtergrondinformatie die je op je gemak kunt doorlezen.

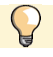

Bij een lamp krijg je een extra tip voor het gebruik van de micro:bit.

### **Wat heb je nodig?**

Om de meeste projecten in het boek door te werken, heb je een aantal zaken nodig:

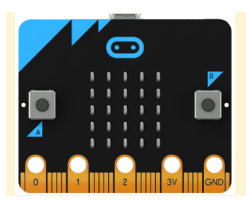

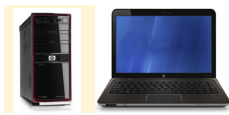

Een micro:bit.

Je kunt een micro:bit aanschaffen via internet. Doorgaans wordt er een batterijhouder (voor twee AAA-batterijen) en een USB-kabel meegeleverd, maar dat kan per leverancier verschillen.

Een *Windows*- of Mac-computer met een werkende internetverbinding.

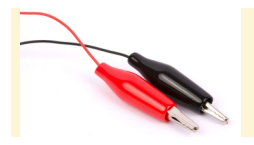

Vier krokodilsnoertjes. Dat zijn gekleurde kabeltjes met aan beide uiteinden een klem.

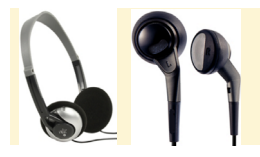

Een koptelefoon of oordopjes. Let erop dat ze bedraad zijn, draadloos werkt niet met de micro:bit.

Voor een aantal projecten heb je nog een extra onderdeel of onderdelen nodig. Heb je die onderdelen niet, dan kan je het project ook in een simulator uitproberen.

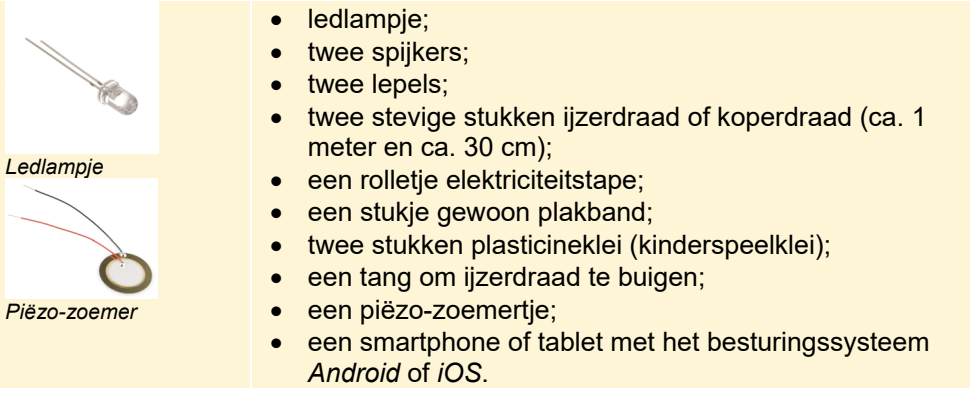

### **De website bij het boek**

Bij dit boek hoort de website **www.visualsteps.nl/microbit** Kijk daar regelmatig om na te gaan of er eventuele aanvullingen of errata bij dit boek zijn geplaatst. Op de website bij het boek zijn ook de uitgewerkte projectbestanden te vinden.

### **Voor docenten**

Visual Steps-boeken zijn geschreven als zelfstudiemateriaal voor individueel gebruik. Deze boeken zijn echter ook uitstekend te gebruiken als lesmateriaal voor groepen in cursusverband.

Bij een aantal titels wordt als service een gratis docentenhandleiding beschikbaar gesteld. Je vindt de beschikbare docentenhandleidingen en aanvullende materialen op: **www.visualsteps.nl/docent**

Na je registratie op die website kun je gratis gebruikmaken van deze service.

## **De schermafbeeldingen**

De schermafbeeldingen in dit boek zijn bedoeld om aan te geven op welke knop, bestand of hyperlink je precies moet klikken op je scherm. In de vetgedrukte instructie zie je het uitgeknipte vensteronderdeel waarop je moet klikken. Met de lijn wordt aangegeven waar dit onderdeel zich bevindt op jouw scherm.

Hier zie je een voorbeeld van zo'n instructie plus het uitgeknipte vensteronderdeel waarop je moet klikken. De lijn geeft aan waar dit vensteronderdeel zich bevindt op jouw scherm:

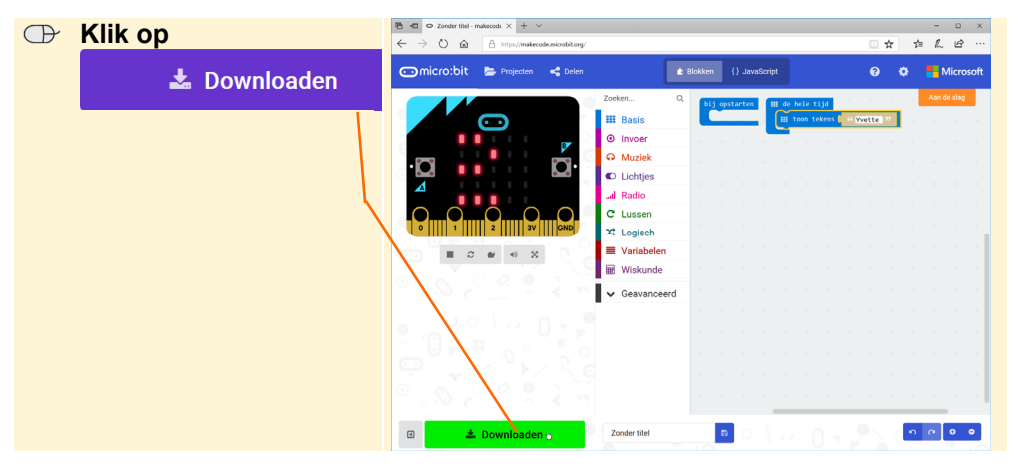

In sommige gevallen wordt in de schermafbeelding een deel van het scherm getoond. Hier zie je daarvan een voorbeeld:

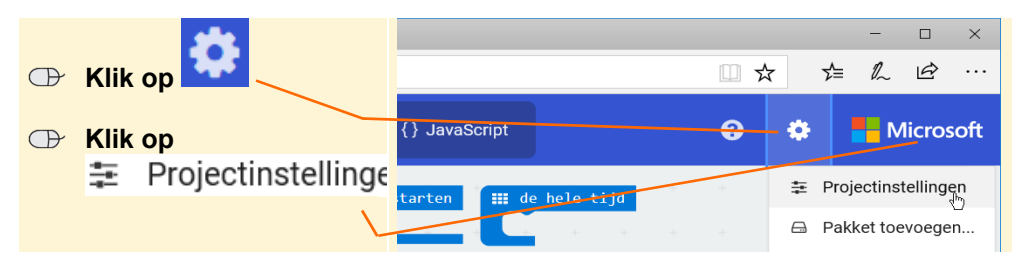

Het is dus nadrukkelijk **niet de bedoeling** dat je de informatie in de schermafbeeldingen in het boek gaat lezen. Gebruik de schermafbeeldingen in het boek altijd in samenhang met wat je op jouw eigen scherm ziet.

# **7. Voorwaarden en functies**

In dit hoofdstuk maak je een aantal projecten waarin gebruik wordt gemaakt van voorwaarden en lussen. Ook leer je hoe je functies maakt om delen van een programma te hergebruiken zonder deze steeds opnieuw te hoeven bouwen.

## **7.1 Toonladder met licht**

In dit programma maak je op drie verschillende manieren een toonladder waarbij een led meebeweegt met de muziek.

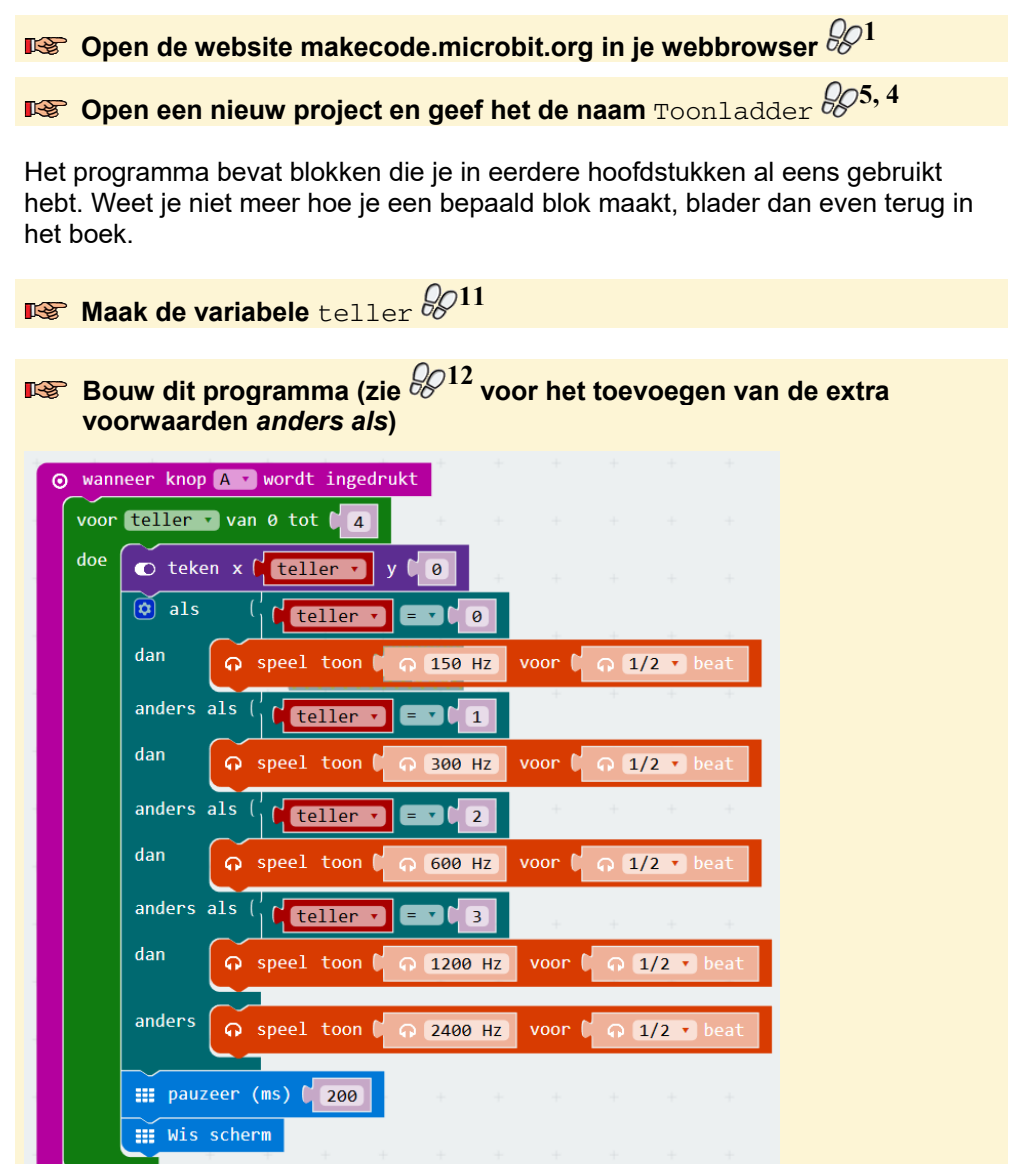

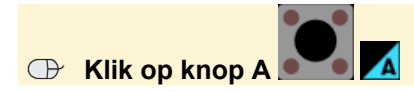

**Example 3** 

Je ziet dat de led met de tonen mee beweegt.

In dit programma wordt in de variabele *teller* bijgehouden hoe vaak de lus *voor teller van 0 tot 4* is doorlopen. Voor iedere waarde van de variabele *teller* wordt een andere toon afgespeeld. Misschien is het je opgevallen dat de toonhoogte steeds verdubbeld wordt in het programma. Dat is een rekenkundig verband dat je kunt gebruiken om het programma met minder blokken hetzelfde te laten doen wanneer knop B wordt ingedrukt.

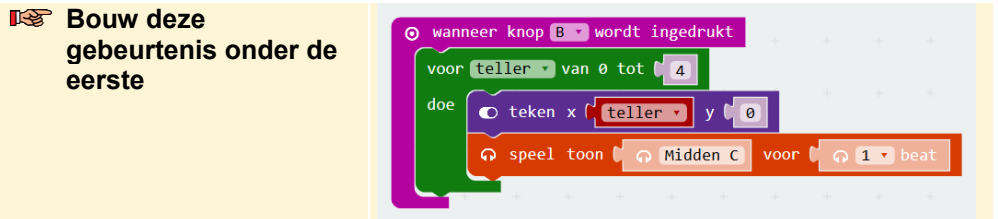

De toonhoogte verandert in het programma bij de verschillende waarden van de variabele *teller* als volgt van 150 naar 2400 Hz:

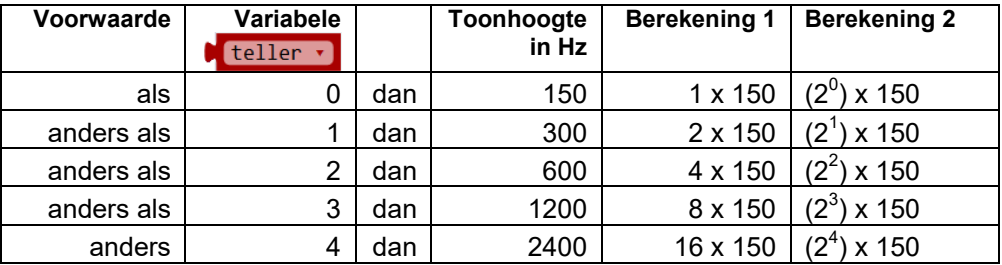

In de tweede berekening wordt de toonhoogte van 150 steeds vermenigvuldigd

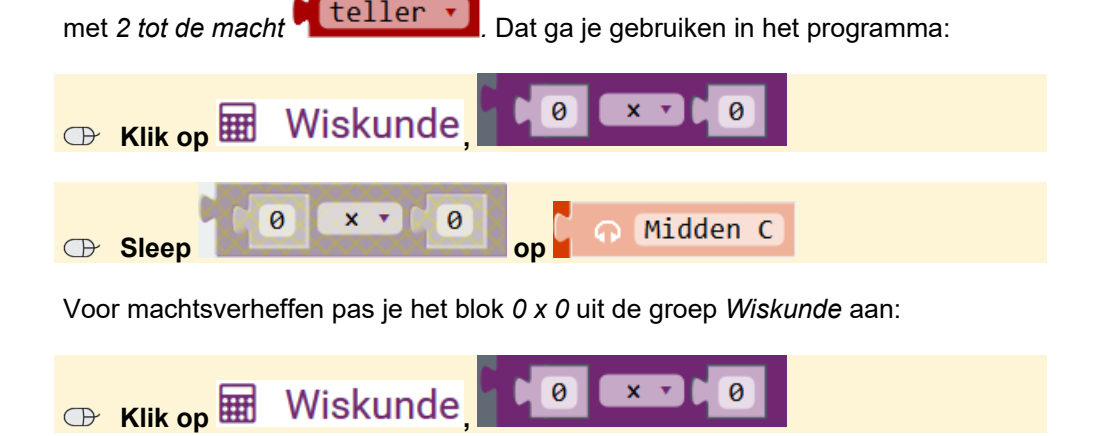

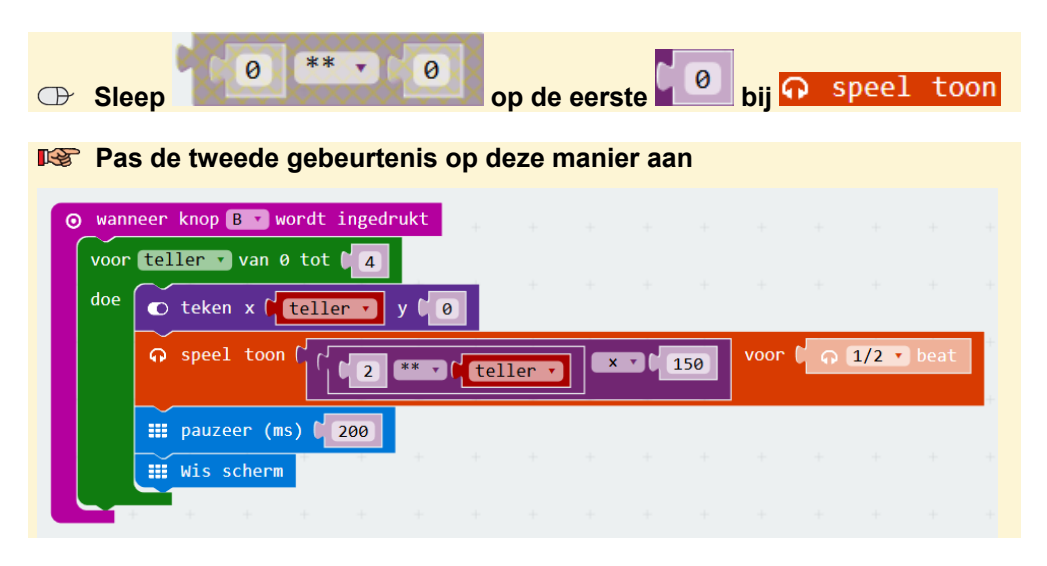

Je probeert de nieuwe code even uit:

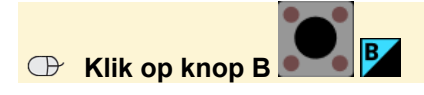

Er gebeurt hetzelfde als bij knop A. Er is nog een manier om dezelfde toonladder te programmeren. Je maakt een derde gebeurtenis voor het tegelijk indrukken van knop A en knop B.

In het vorige hoofdstuk heb je kennisgemaakt met een lijst uit de groep *Matrices* en een afspeellijst gemaakt. Zo'n lijst is ook geschikt wanneer er geen rekenkundig verband tussen de verschillende toonhoogtes is.

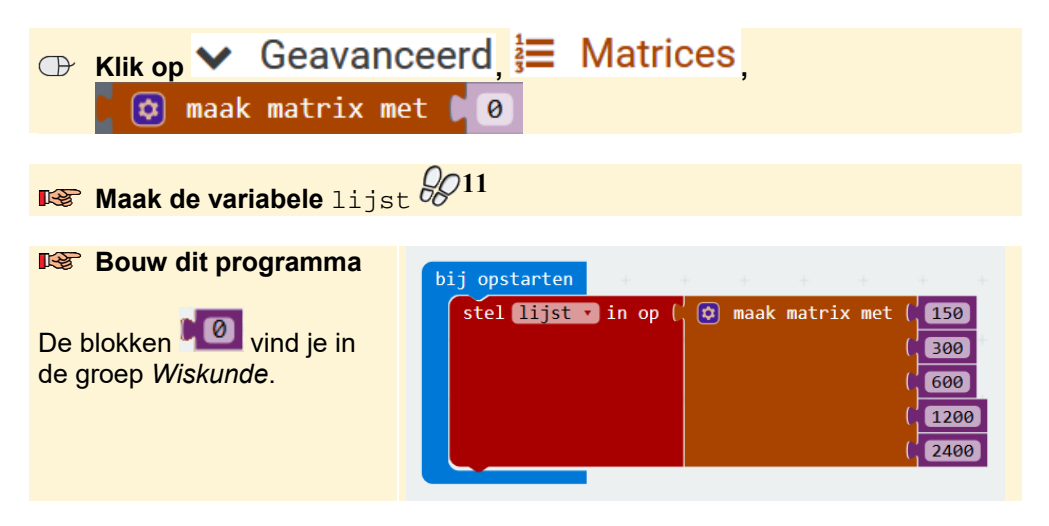

Je gebruikt een blok waarmee een waarde uit de lijst wordt opgehaald:

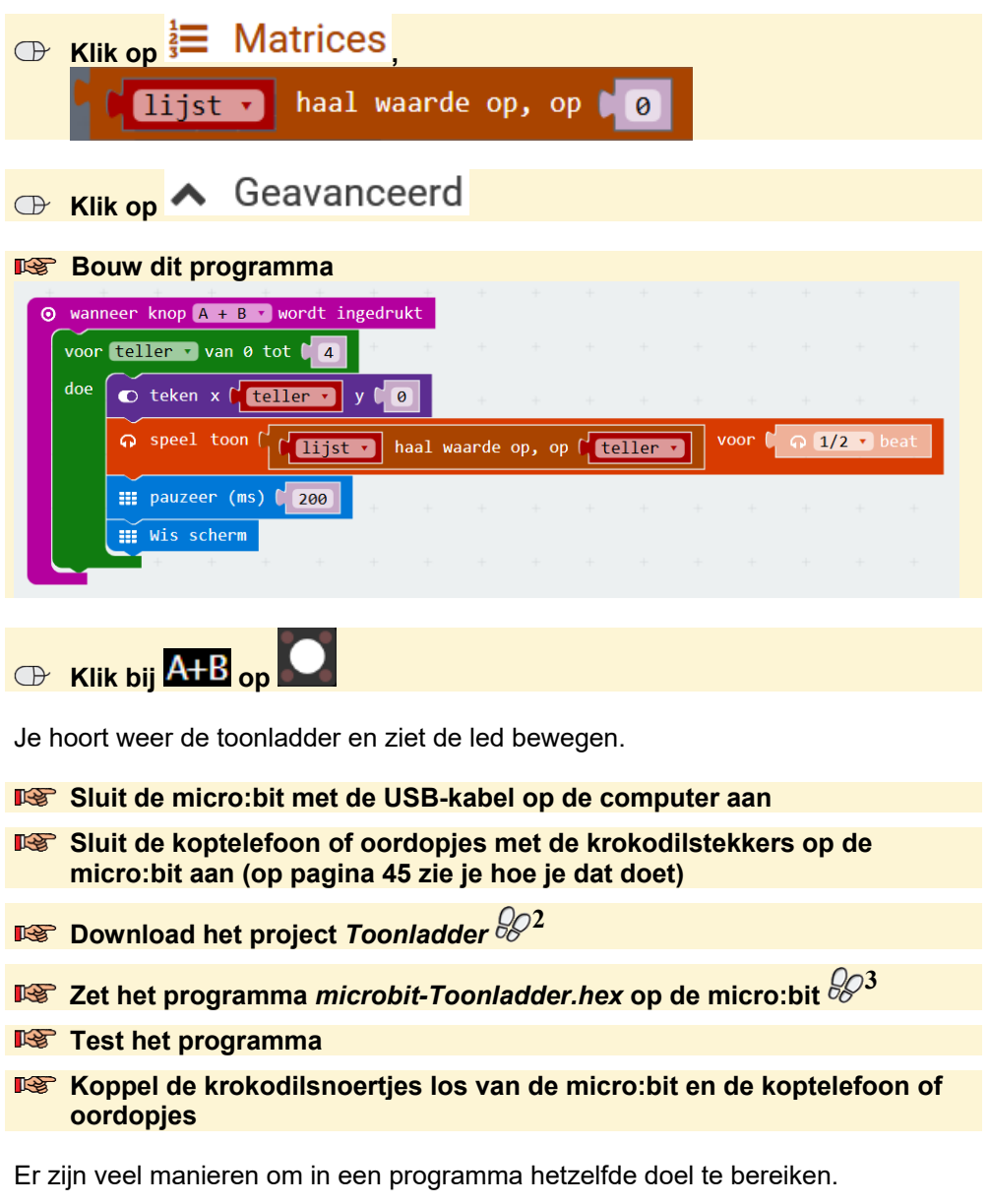

### **7.2 EN en/of OF**

In dit project maak je een programma waarin je met de knoppen A en B een brandende led verplaatst. De led gaat knipperen als hij in het midden is EN als hij boven OF onder is. Het programma bestaat uit vier gebeurtenissen.

 **Open een nieuw project en geef het de naam** EN-OF **5, 4**